## **CARSI User Access Process (Karger)**

## **Access Method:**

Enter URL: https://www.karger.com

1、Click "Login", click" Institutional" "login".

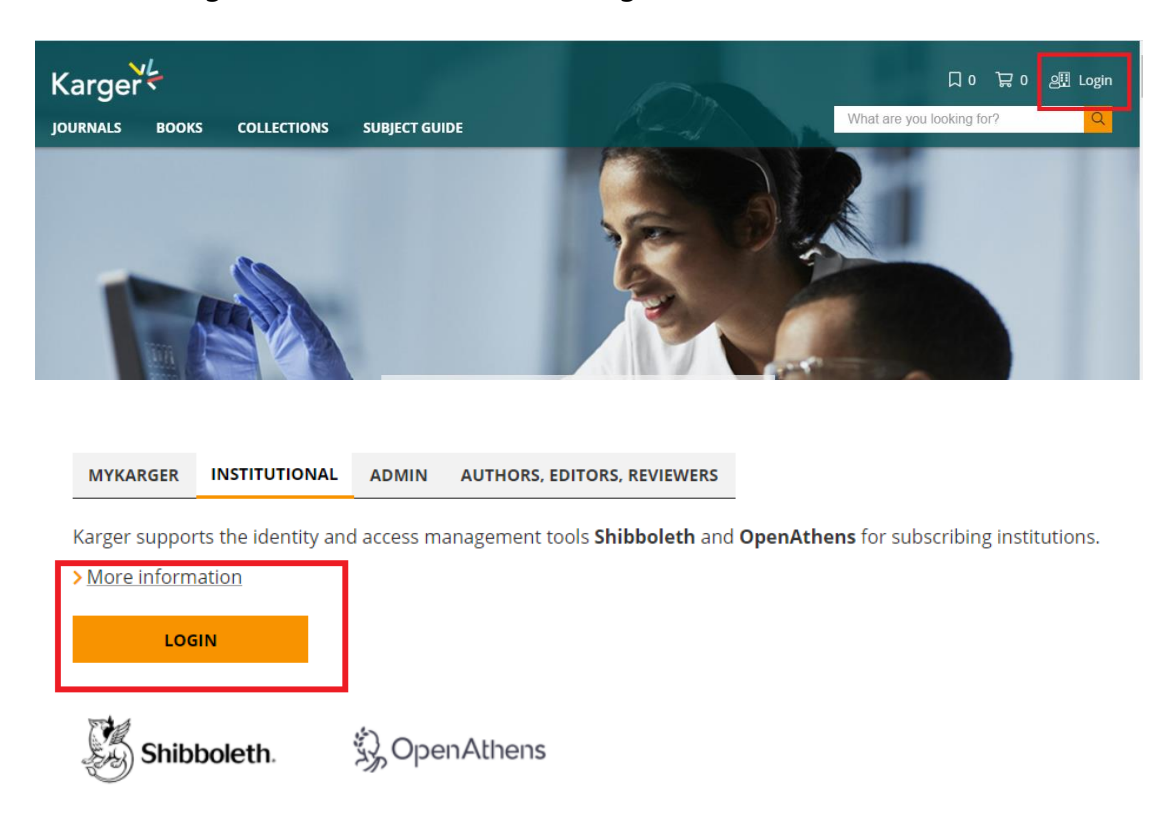

O If you have problems with your Institutional Login, contact our > Front Office.

2、Choose "Zhejiang University", jump to the LOGIN page of INTL ID. After the authentication is passed, you can access the database.

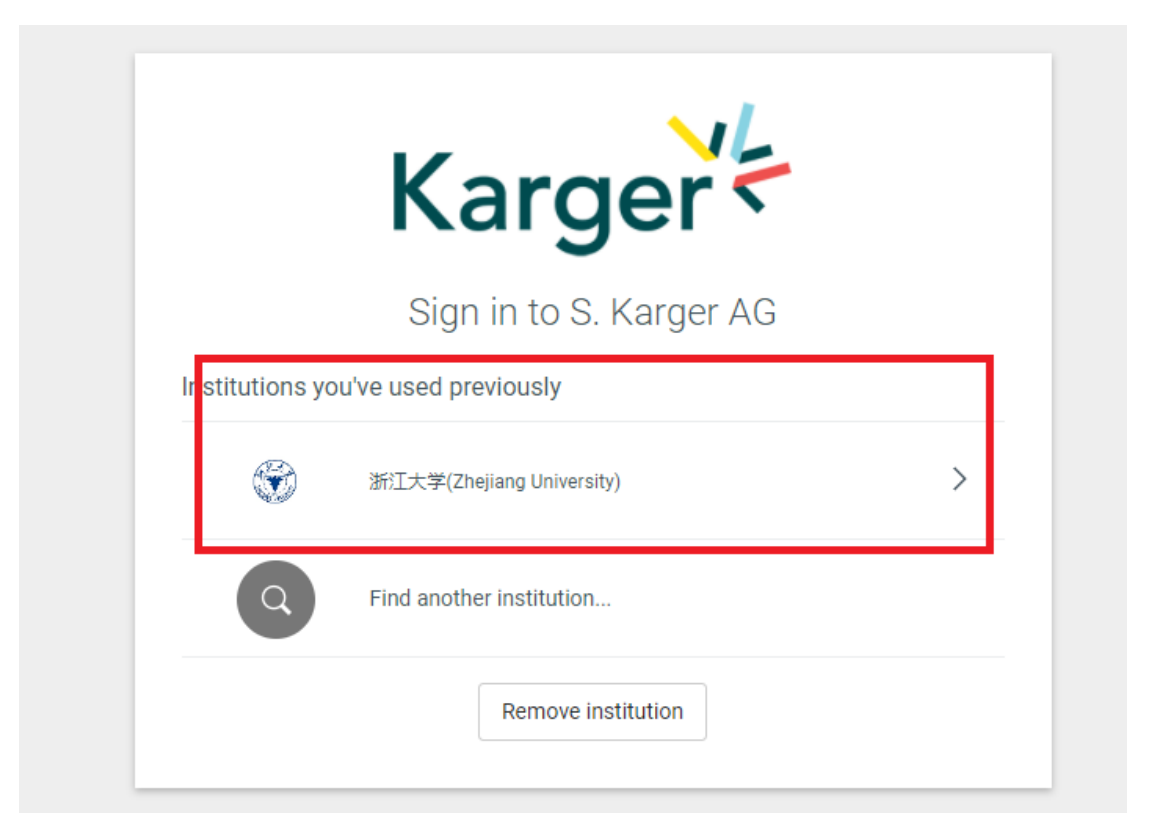

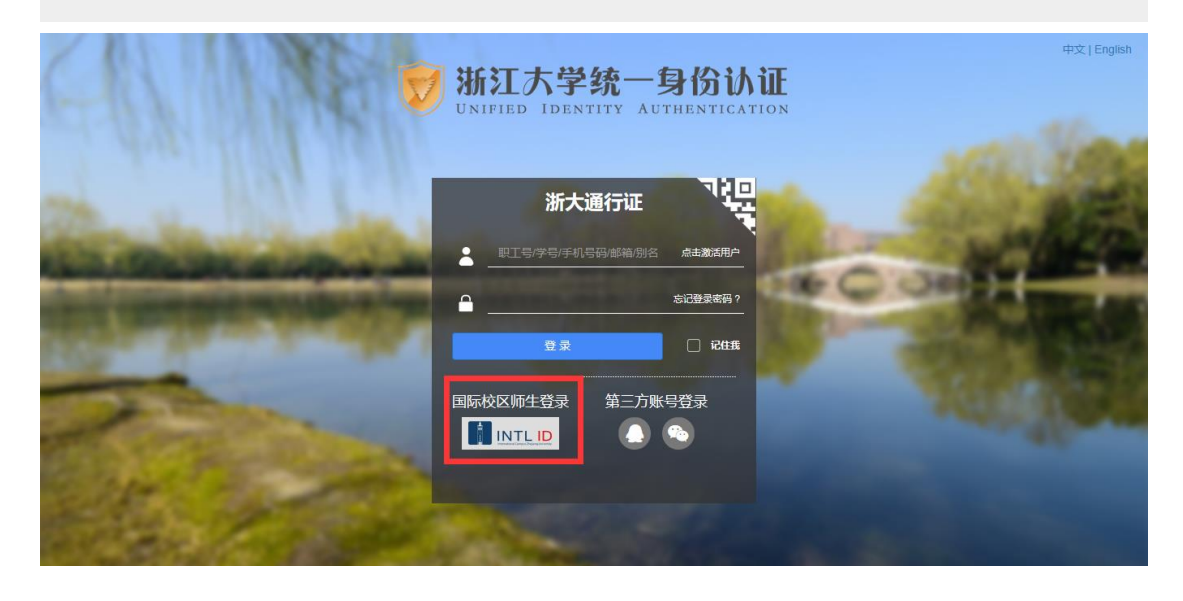

## International Campus, Zhejiang University

I

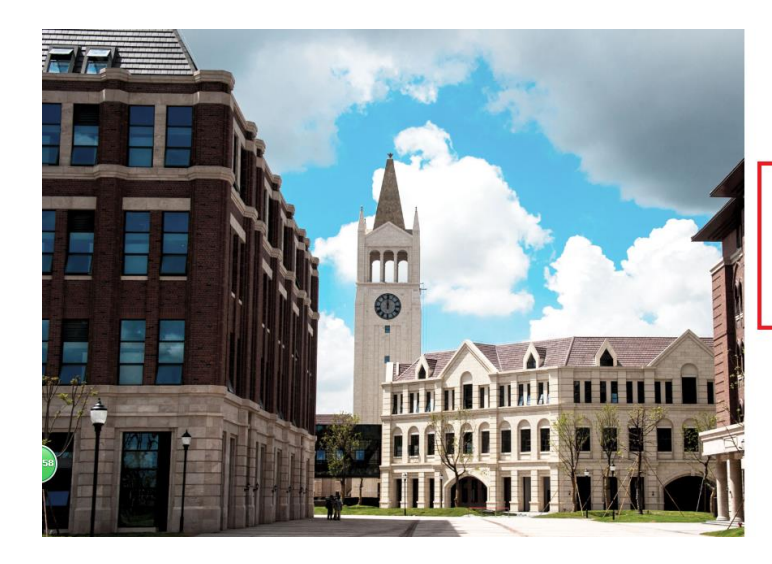

**THERNATIONAL CAMPUS**<br>**ZHEJIANG** UNIVERSITY<br>浙江大学国际联合学院

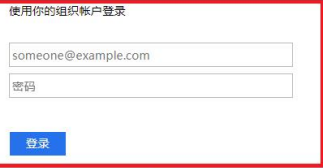

Please login with your INTL ID, If you have<br>problems logging in, email its.intl@zju.edu.cn or<br>call 0571-87572669.

C 2016 Microsoft